# HP OpenVMS

# $V8.3$

BA322-90058

2006 10

OpenVMS V8.3

改訂/更新情報: 新規マニュアルです。

 $\sim$   $\sim$  OpenVMS I64 V8.3 OpenVMS Alpha V8.3 © 2006 Hewlett-Packard Development Company, L.P.

Hewlett-Packard Development Company, L.P. Hewlett-Packard Development Company, L.P.

 $($ 

VAX DOCUMENT V 2.1

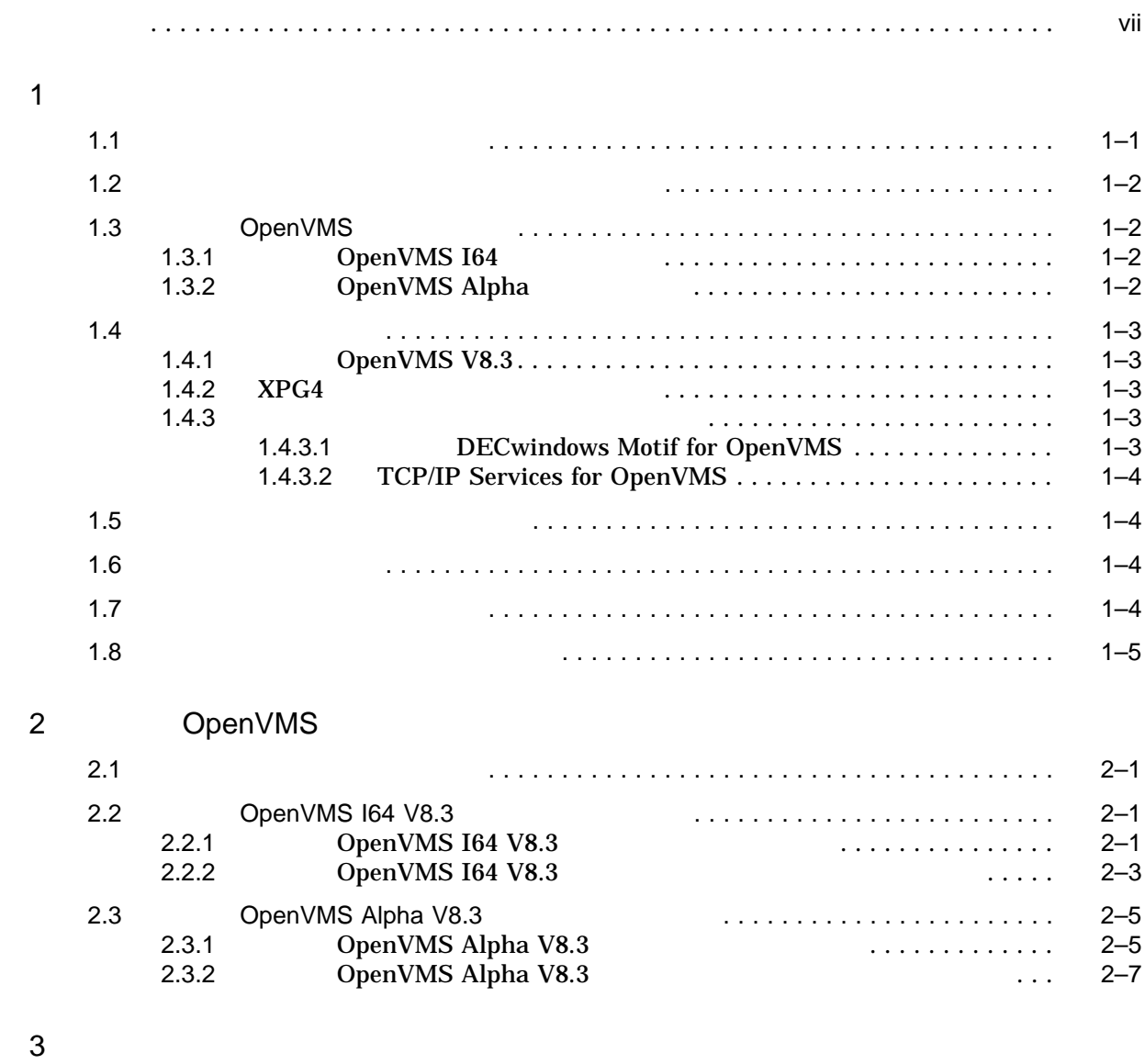

3.1 インストレーション検証プロシージャ (IVP) . . . . . . . . . . . . . . . . . . . . . . . . . . . . 3–1

iii

 $4$ 

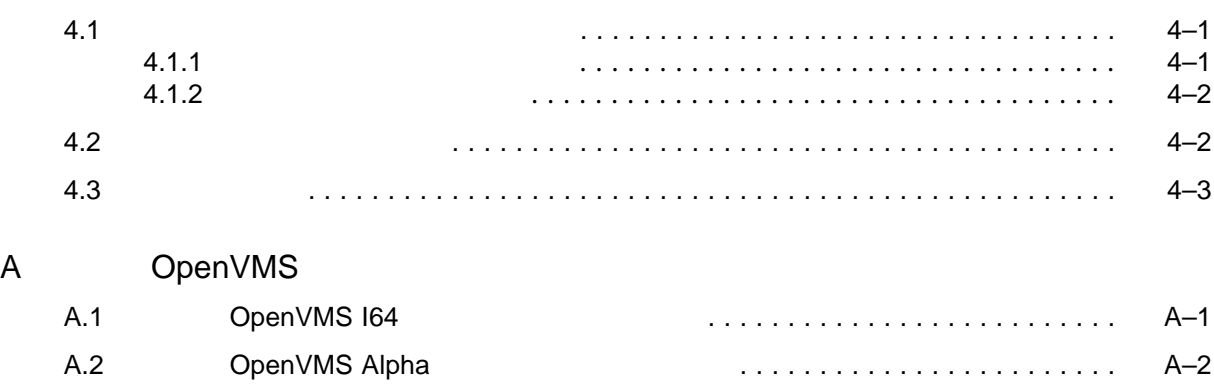

- B XPG4
- 

 $D$ 

# C (IVP)

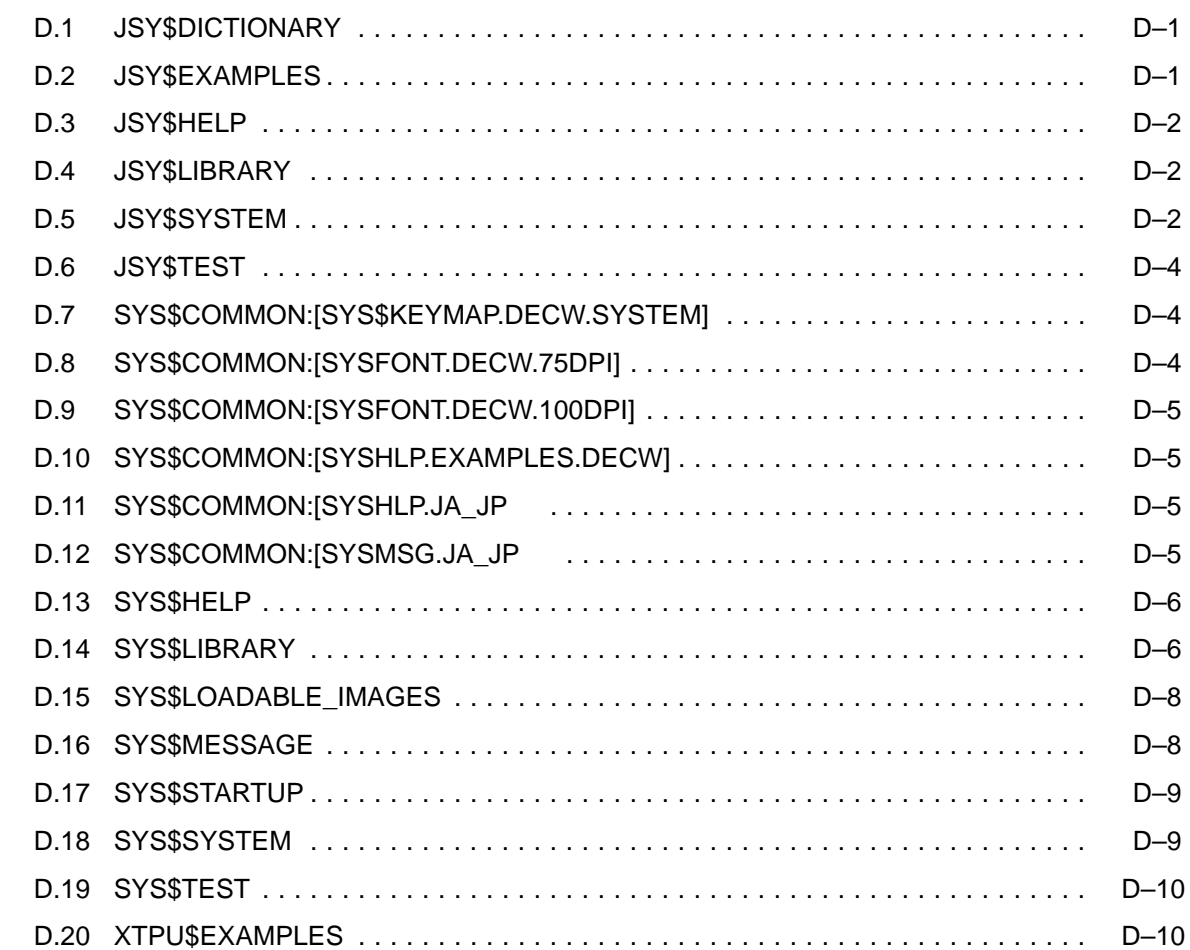

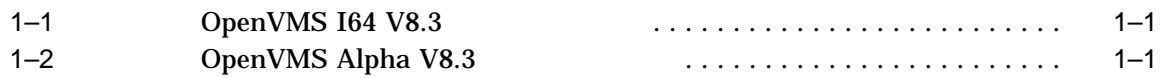

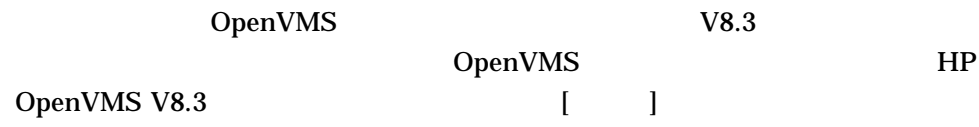

OpenVMS V8.3

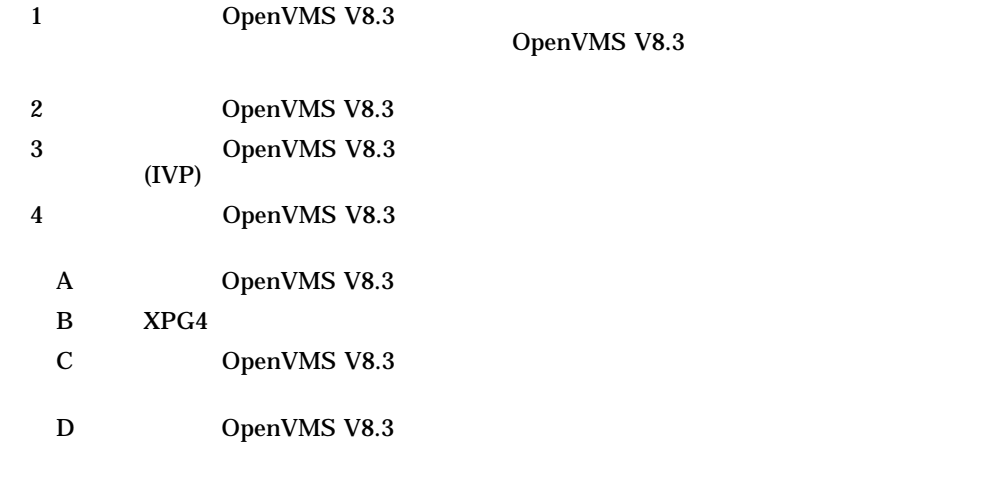

![](_page_6_Picture_180.jpeg)

• HP OpenVMS

### OpenVMS I64 OpenVMS I64 OpenVMS Alpha OpenVMS Alpha OpenVMS OpenVMS I64 OpenVMS Alpha

DECwindows DECwindows Motif DECwindows Motif for OpenVMS

![](_page_7_Picture_198.jpeg)

![](_page_8_Picture_80.jpeg)

# 1

### OpenVMS

![](_page_10_Picture_190.jpeg)

![](_page_11_Picture_216.jpeg)

2. DCL LICENSE REGISTER

![](_page_12_Picture_205.jpeg)

### OpenVMS License Management Utility Manual

# 1.4.3.2 TCP/IP Services for OpenVMS

OpenVMS V8.3 TCP/IP Services V5.6 TCP/IP Services TCP/IP Services

### $1.5$

• POLYCENTER CMKRNL OPER SYSLCK SYSPRV TMPMBX • OpenVMS V8.3 JSY\$STARTUP.COM PRMGBL SYSGBL DETACH PHY\_IO SYSNAM

### $1.6$

OpenVMS V8.3  $100,000$ 

\$ SHOW DEVICE *device-name*

### $1.7$

![](_page_13_Picture_186.jpeg)

\$ WRITE SYS\$OUTPUT F\$GETSYI("FREE\_GBLPAGES") \$ WRITE SYS\$OUTPUT F\$GETSYI("FREE\_GBLSECTS")

#### 1. SYS\$SYSTEM:MODPARAMS.DAT

#### SYS\$SYSTEM:MODPARAMS.DAT

GBLPAGES=< $\hspace{1.6cm}(\hspace{1.5cm})\hspace{.1cm}$ GBLSECTIONS=< $\hspace{2.5cm}$ 

ADD\_GBLPAGES=<追加するグローバル・ページの値(ページレット)> ADD\_GBLSECTIONS=<  $\hspace{2.5cm}$ 

#### 2. AUTOGEN

#### AUTOGEN

#### \$ @SYS\$UPDATE:AUTOGEN GETDATA REBOOT NOFEEDBACK

#### SYS\$SYSTEM:MODPARAMS.DAT

 $1.8$ 

OpenVMS

![](_page_16_Picture_173.jpeg)

### EFI Shell Delete (  $\blacksquare$ OpenVMS Alpha  $Ctrl/H$  $3. \text{ DVD}$   $\text{OpenVMS}$   $164 \text{ V8.3}$

![](_page_17_Picture_231.jpeg)

- 4. OpenVMS I64
- $5.$

#### 6. DVD  $[*..kit]$  VMSI18N

\$ PRODUCT INSTALL VMSI18N /SOURCE=*device*:[\*.kit]

device

#### 7. **HP Operating Environments Update for HP OpenVMS on HP** Integrity Servers DVD

#### 8. OpenVMS

OpenVMS I64 V8.3 POLYCENTER

\$ PRODUCT INSTALL JVMS /SOURCE=*device*:[\*.kit]

#### **POLYCENTER**

The following product has been selected: HP I64VMS JVMS V8.3 Layered Product

Do you want to continue? [YES]

#### OpenVMS V8.3

#### YES と答えると,次のメッセージが表示されます。

Configuration phase starting ...

You will be asked to choose options, if any, for each selected product and for any products that may be installed to satisfy software dependency requirements. HP I64VMS JVMS V8.3: HP OpenVMS/Japanese Industry Standard 64 Operating System

(C) Copyright 2006 Hewlett-Packard Development Company, L.P.

#### OpenVMS V8.3

Execution phase starting ... The following product will be installed to destination:<br>HP I64VMS JVMS V8.3 DISK\$E82SYS DISK\$E82SYS: [VMS\$COMMON.] Portion done: 0%...10%...20%...30%...40%...50%...60%...70%...80%...90%...100%

#### $100\%$

#### $IVP$

The following product has been installed: HP I64VMS JVMS V8.3 Layered Product %PCSI-I-IVPEXECUTE, executing test procedure for HP I64VMS JVMS V8.3 ...

#### IVP  $\blacksquare$

![](_page_18_Picture_230.jpeg)

#### DECwindows Motif

\$ PRODUCT REMOVE JDECW \$ PRODUCT REMOVE DWMOTIF\_I18N

2. 次のコマンドを実行して,システム・ブート時に日本語 OpenVMS の古いバージ

\$ @SYS\$UPDATE:JSY\$REMOVE.COM

#### 3. SYS\$MANAGER:SYSTARTUP\_VMS.COM

#### SYSTARTUP\_VMS.COM

#### OpenVMS

\$! @SYS\$STARTUP:JSY\$STARTUP.COM

#### 4. OpenVMS 164 V8.3

HP OpenVMS Version 8.3 for Integrity Servers Operating Environment DVD OpenVMS I64 V8.3

 $\begin{bmatrix} 1 & 1 \end{bmatrix}$ 

OpenVMS I64 V8.3 V8.2 V8.2-1 V8.2−1<br>
V8.2−1  $V8.2-1$  $V8.2 \tV8.2-1$   $V8.3$ 

DECwindows Motif

OpenVMS TCP/IP TCP/IP TCP/IP

HP OpenVMS V8.3

 $\mathsf{TCP/IP}$ 

 $TCP/IP$ 

![](_page_20_Picture_191.jpeg)

![](_page_21_Picture_223.jpeg)

#### **POLYCENTER**

The following product has been selected: DEC AXPVMS JVMS V8.3 Layered Product

Do you want to continue? [YES]

OpenVMS Alpha V8.3

#### YES と答えると,次のようなメッセージが表示されます。

Configuration phase starting ...

You will be asked to choose options, if any, for each selected product and for any products that may be installed to satisfy software dependency requirements.

DEC AXPVMS JVMS V8.3: HP OpenVMS/Japanese Operating System for Alpha

- (C) Copyright 2006 Hewlett-Packard Development Company, L.P.
- \* This Product does not have any configuration options.

#### OpenVMS Alpha V8.3

Execution phase starting ... The following product will be installed to destination: DEC AXPVMS JVMS V8.3 DISK\$E82SYS:[VMS\$COMMON.] Portion done: 0%...10%...20%...30%...40%...50%...60%...70%...80%...90%...100%

#### $100\%$

#### $IVP$

![](_page_22_Picture_187.jpeg)

#### IVP  $\blacksquare$

%PCSI-I-IVPSUCCESS, test procedure completed successfully DEC AXPVMS JVMS V8.3: HP OpenVMS/Japanese Operating System for Alpha This product requires the following SYSGEN parameters: TTY\_CLASSNAME value TT This product requires the following SYSGEN parameters: GBLPAGES add 11000 This product requires the following SYSGEN parameters: GBLSECTIONS add 64 Insert the following lines in SYS\$MANAGER:SYSTARTUP\_VMS.COM: @SYS\$STARTUP:JSY\$STARTUP.COM  $\boldsymbol{\mathsf{S}}$ IVP  $3$ 7. becwindows Motif V1.6 8.  $4$ 2.3.2 OpenVMS Alpha V8.3 OpenVMS Alpha OpenVMS Alpha V8.3 1. TCP/IP Services TCP/IP Services TCP/IP

\$ @tcpip\$config

TCP/IP

\$ PRODUCT REMOVE TCPIPJA

TCP/IP Services V5.0

\$ PRODUCT REMOVE UCXJA

![](_page_23_Picture_193.jpeg)

\$ PRODUCT REMOVE JDECW \$ PRODUCT REMOVE DWMOTIF\_I18N

![](_page_24_Picture_197.jpeg)

4. SYS\$MANAGER:SYSTARTUP\_VMS.COM

SYSTARTUP\_VMS.COM

OpenVMS

![](_page_25_Picture_204.jpeg)

#### OpenVMS **OpenVMS** 2.3 OpenVMS Alpha V8.3

\$ PRODUCT INSTALL VMSI18N /SOURCE=*device*:[\*.kit] device 9. OpenVMS \$ PRODUCT INSTALL JVMS /SOURCE=*device*:[\*.kit] device OpenVMS 2.3.1 10. bECWindows Motif OpenVMS Alpha V8.3 DECwindows Motif  $V1.6$ DECwindows Motif V1.6 11.  $\frac{4}{1}$ 

### OpenVMS

![](_page_28_Picture_153.jpeg)

\$ @JSY\$TEST:IVP\_SETUP.COM [

**KCODE** 

\$ @JSY\$TEST:IVP\_SETUP.COM IVP\_KCODE

#### @SYS\$TEST:JSY\$IVP.COM

IVP\_CMGR IVP\_FIP (Alpha ) IVP\_JCOBOL (Alpha ) IVP\_JDICEDIT IVP\_JMAIL (Alpha ) IVP\_JSORT IVP\_KANJIGEN IVP\_KCODE IVP\_KCONVERT (Alpha ) IVP\_KINQUIRE IVP\_NCOBOL (Alpha ) IVP\_TMH IVP\_XTPU IVP\_JSNA (Alpha )

![](_page_29_Picture_154.jpeg)

![](_page_29_Picture_155.jpeg)

IVP  $\,$ 

OpenVMS

 $4.1$ 

OpenVMS

 $4.2$ 

 $4.1.1$ 

OpenVMS OpenVMS OpenVMS **OpenVMS** 

 $1.$ 

SYS\$MANAGER:SYSTARTUP\_VMS.COM OpenVMS

\$ @SYS\$STARTUP:JSY\$STARTUP.COM

JSY\$STARTUP.TEMPLATE JSY\$STARTUP.COM

 $2.$ 

SYS\$MANAGER:SYSTARTUP\_VMS.COM

\$ DEFINE/SYSTEM/EXEC SYS\$LANG "ja\_JP.sdeckanji"

ja\_JP.sdeckanji

 $5$ 

ja\_JP.deckanji ja\_JP.sdeckanji ja\_JP.deckanji2000 ja\_JP.eucJP ja\_JP.sjis

#### ja\_JP.sjis

3. OpenVMS V8.3

OpenVMS V8.3

OpenVMS Cluster OpenVMS LICENSE LOAD

OpenVMS License Management Utility Manual

 $4.1.2$ 

OpenVMS

 $4.2$ 

#### 1. SYS\$MANAGER:SYSTARTUP\_VMS.COM

SYS\$MANAGER:SYSTARTUP\_

VMS.COM HP SYS\$MANAGER:SYSTARTUP\_VMS.COM (SYS\$STARTUP:JSY\$STARTUP.COM )

#### SYS\$MANAGER:SYSTARTUP\_VMS.COM

SYS\$MANAGER:SYSTARTUP\_VMS.COM

 $2.$ 

#### SYS\$MANAGER:SYSTARTUP\_VMS.COM

\$ DEFINE/SYSTEM/EXEC SYS\$LANG "ja\_JP.deckanji2000"

### ja\_JP.deckanji2000

 $5$ 

ja\_JP.deckanji ja\_JP.sdeckanji ja\_JP.deckanji2000 ja\_JP.eucJP ja\_JP.sjis

ja\_JP.sjis

3. DECwindows Motif

DECwindows Motif OpenVMS V8.3 SYSTEM **US English** 

 $\overline{I}$ 

4. OpenVMS V8.3

 $V8.3$ 

OpenVMS

 $4.3$ 

# **OpenVMS**

A.1 OpenVMS I64

OpenVMS I64

#### OpenVMS I64

\$ product install jvms Performing product kit validation ... %PCSI-I-VALPASSED, validation of I64VMS\$DQA0:[JVMSE83.KIT]HP-I64VMS-JVMS-V0803-- 1.PCSI\$COMPRESSED;1 succeeded The following product has been selected: HP I64VMS JVMS V8.3 Layered Product Do you want to continue? [YES] Configuration phase starting ... You will be asked to choose options, if any, for each selected product and for any products that may be installed to satisfy software dependency requirements. HP I64VMS JVMS V8.3: HP OpenVMS/Japanese Industry Standard 64 Operating System (C) Copyright 2006 Hewlett-Packard Development Company, L.P. Do you want the defaults for all options? [YES] Do you want to review the options? [NO] Execution phase starting ... The following product will be installed to destination: HP I64VMS JVMS V8.3 DISK\$E82SYS:[VMS\$COMMON.] Portion done: 0%...10%...20%...30%...40%...50%...60%...70%...80%...90%...100% The following product has been installed: HP I64VMS JVMS V8.3 Layered Product %PCSI-I-IVPEXECUTE, executing test procedure for HP I64VMS JVMS V8.3 ... %PCSI-I-IVPSUCCESS, test procedure completed successfully HP I64VMS JVMS V8.3: HP OpenVMS/Japanese Industry Standard 64 Operating System This product requires the following SYSGEN parameters: TTY\_CLASSNAME value TT This product requires the following SYSGEN parameters: GBLPAGES add 18000

This product requires the following SYSGEN parameters: GBLSECTIONS add 103

```
Insert the following lines in SYS$MANAGER:SYSTARTUP_VMS.COM:
    @SYS$STARTUP:JSY$STARTUP.COM
```
 $\ddot{\rm S}$ 

### A.2 OpenVMS Alpha

OpenVMS Alpha

#### OpenVMS Alpha

\$ product instal jvms /source=dka400:[000000]

```
Performing product kit validation ...
%PCSI-I-VALPASSED, validation of AXPVMS$DQA0:[JVMSE83.KIT]DEC-AXPVMS-JVMS-V0803--
1.PCSI$COMPRESSED;1 succeeded
The following product has been selected:
   DEC AXPVMS JVMS V8.3 Layered Product
Do you want to continue? [YES]
Configuration phase starting ...
You will be asked to choose options, if any, for each selected product and for
any products that may be installed to satisfy software dependency requirements.
DEC AXPVMS JVMS V8.3: HP OpenVMS/Japanese Operating System for Alpha
   (C) Copyright 2006 Hewlett-Packard Development Company, L.P.
* This product does not have any configuration options.
Execution phase starting ...
The following product will be installed to destination:
   DEC AXPVMS JVMS V8.3 DISK$E82SYS: [VMS$COMMON.]
Portion done: 0%...10%...20%...30%...40%...50%...60%...70%...80%...90%...100%
The following product has been installed:
   DEC AXPVMS JVMS V8.3 Layered Product
%PCSI-I-IVPEXECUTE, executing test procedure for DEC AXPVMS JVMS V8.3 ...
%PCSI-I-IVPSUCCESS, test procedure completed successfully
DEC AXPVMS JVMS V8.3: HP OpenVMS/Japanese Operating System for Alpha
   This product requires the following SYSGEN parameters:
       TTY_CLASSNAME value TT
   This product requires the following SYSGEN parameters:
       GBLPAGES add 11000
   This product requires the following SYSGEN parameters:
       GBLSECTIONS add 64
```
Insert the following lines in SYS\$MANAGER:SYSTARTUP\_VMS.COM: @SYS\$STARTUP:JSY\$STARTUP.COM

 $\boldsymbol{\dot{\varsigma}}$ 

# XPG4 コケール・コンストレール・データ・コンストレール アクセストレーション しゅうしょく

#### OpenVMS I64 XPG4

OpenVMS Alpha (HP I64VMS)

#### OpenVMS I64

\$ prod install vmsi18n /sour=DQA0:[VMSI18N\_I64083.KIT] The following product has been selected: HP I64VMS VMSI18N V8.3 Layered Product Do you want to continue? [YES] Configuration phase starting ... You will be asked to choose options, if any, for each selected product and for any products that may be installed to satisfy software dependency requirements. HP I64VMS VMSI18N V8.3 Do you want the defaults for all options? [YES] n European and U.S. support [YES] y Japanese support [YES] y Korean support [YES] n Thai support [YES] n Chinese support [YES] n Unicode support [YES] y Do you want to review the options? [NO] y HP I64VMS VMSI18N V8.3 European and U.S. support: YES Japanese support: YES Korean support: NO Thai support: NO Chinese support: NO Unicode support: YES Are you satisfied with these options? [YES] Execution phase starting ... The following product will be installed to destination: HP I64VMS VMSI18N V8.3 DISK\$E82SYS:[VMS\$COMMON.]

Portion done: 0%...10%...20%...30%...40%...50%...60%...70%...80%...90%...100% The following product has been installed: HP I64VMS VMSI18N V8.3 Layered Product  $\boldsymbol{\mathsf{\dot{S}}}$ 

# $(IVP)$

### **OpenVMS**  $(IVP)$

#### OpenVMS I64

\$ @sys\$test: jsy\$ivp

Installation Verification Procedure for OpenVMS/Japanese Operating System Beginning of the Installation Verification Procedure  $\star$  $\star$ for OpenVMS/Japanese \* Running CMGR IVP... \* Running JDICEDIT IVP... \* Running J-SORT/MERGE IVP... \* Running KANJIGEN IVP... \* Running KCODE IVP... \* Running KINQUIRE IVP... \* Running TMH IVP... \* Running DEC XTPU IVP...  $\star$  $\star$ End of OpenVMS/Japanese Installation Verification Procedure  $\star$  $\star$ ========== SUCCESSFUL ==========  $\ddot{}$  $\ddot{\phantom{0}}$ \$

### OpenVMS Alpha

\$ @sys\$test: jsy\$ivp Installation Verification Procedure for OpenVMS/Japanese Operating System Beginning of the Installation Verification Procedure  $\star$ for OpenVMS/Japanese \* Running CMGR IVP... \* Running FIP IVP... \* Running JCOBOL RTL IVP... \* Running JDICEDIT IVP... \* Running JMAIL IVP... \* Running J-SORT/MERGE IVP... \* Running KANJIGEN IVP... \* Running KCODE IVP... \* Running KCONVERT IVP... \* Running KINQUIRE IVP... \* Running NCOBOL RTL IVP... \* Running TMH IVP... \* Running DEC XTPU IVP... \* Running DEC JSNA IVP...  $\star$ End of OpenVMS/Japanese Installation Verification Procedure  $^\star$  $\star$  $\star$ ========== SUCCESSFUL ========== \* \* \* \* \* \$

OpenVMS

OpenVMS I64

# D.1 JSY\$DICTIONARY

JSYTANGO.JISHO

# D.2 JSY\$EXAMPLES

![](_page_42_Picture_197.jpeg)

IM\$KEY\_TARO\_BODY\_ LEVEL2.DAT IMLIB TARO ( ) IM\$ROMKANA\_DB.TEMPLATE TANGOFOR.FOR かな漢字変換ルーチン使用例 (FORTRAN) TRANCE.EXE TRANCE.TXT

### D.3 JSY\$HELP

JDICEDIT.HLB JDICEDIT JMAILHELP.HLB JMAIL JSY\$CONTROL.HLB JSYHELP.HLB

### D.4 JSY\$LIBRARY

![](_page_43_Picture_192.jpeg)

### D.5 JSY\$SYSTEM

CONVKOJIN83.COM DEC 1983

DEV\_ATTR.EXE (KANJITERM.COM )

FONTHANDL.EXE JDICEDIT.EXE JDICEDIT

![](_page_44_Picture_219.jpeg)

### D.6 JSY\$TEST

![](_page_45_Picture_179.jpeg)

## D.7 SYS\$COMMON:[SYS\$KEYMAP.DECW.SYSTEM]

JAPANESE\_LKxxxxJ .DECW\$KEYMAP JAPANESE\_PCXAJAA\_xx .DECW\$KEYMAP

DECwindows Motif

DECwindows Motif

### D.8 SYS\$COMMON:[SYSFONT.DECW.75DPI]

JDECW\_xxxx.PCF DECwindows Motif

(75DPI)

### D.9 SYS\$COMMON:[SYSFONT.DECW.100DPI]

JDECW\_xxxx\_100DPI.PCF DECwindows Motif

 $(100DPI)$ 

### D.10 SYS\$COMMON:[SYSHLP.EXAMPLES.DECW]

DEC\$FONT\_ALIAS\_ KANJI.DAT

DECwindows Motif

### D.11 SYS\$COMMON:[SYSHLP.JA\_JP

CMGREDIT.HLB CMGR EDIT CMGRHELP.HLB CMGR DBG\$HELP.HLB HELPLIB.HLB JSY\$KANJIGENHELP.HLB KANJIGEN MAILHELP.HLB MAIL MAIL PHONEHELP.HLB PHONE

### D.12 SYS\$COMMON:[SYSMSG.JA\_JP

CLIUTLMSG.EXE CLIUTL CMGRMSG.EXE CMGR JSY\$CONTROLMSG.EXE

# D.13 SYS\$HELP

![](_page_47_Picture_284.jpeg)

# D.14 SYS\$LIBRARY

![](_page_47_Picture_285.jpeg)

![](_page_48_Picture_352.jpeg)

![](_page_49_Picture_201.jpeg)

# D.15 SYS\$LOADABLE\_IMAGES

![](_page_49_Picture_202.jpeg)

# D.16 SYS\$MESSAGE

![](_page_49_Picture_203.jpeg)

### D.17 SYS\$STARTUP

FIP\$STARTUP.COM FIP IM\$STARTUP.COM IMLIB JSY\$CONFIG.COM JSY\$DT\_STARTUP.COM JSY\$DT\_STARTUP.TEMPLATE JSY\$STARTUP.COM JSY\$STARTUP.TEMPLATE XTPU\$STARTUP.COM XTPU

### D.18 SYS\$SYSTEM

![](_page_50_Picture_218.jpeg)

# D.19 SYS\$TEST

JSY\$IVP.COM OpenVMS IVP

# D.20 XTPU\$EXAMPLES

![](_page_51_Picture_148.jpeg)

### A AUTOGEN . . . . . . . . . . . . . . . . . . . . . . . . 1–5 I IVP . . . . . . . . . . . . . . . . . . . . . . . . . . . . . 3–1 実行の中止 . . . . . . . . . . . . . . . . . . . . . . . 3–2 出力例 . . . . . . . . . . . . . . . . . . . . . . . . . C–1

### J

![](_page_52_Picture_343.jpeg)

#### SYS\$LIBRARY . . . . . . . . . . . . . . . . . . . . D–6 SYS\$LOADABLE\_IMAGES . . . . . . . . . . . . D–8 SYS\$MANAGER:SYSTARTUP\_VMS.COM . . . . . . . . . . . . . . . . . . . . . . . . . . . . . . 4–1 SYS\$MESSAGE . . . . . . . . . . . . . . . . . . . . D–8 SYS\$STARTUP . . . . . . . . . . . . . . . . . . . . D–9 SYS\$SYSTEM . . . . . . . . . . . . . . . . . . . . . D–9 SYS\$SYSTEM:MODPARAMS.DAT . . . . . . . . 1–5 SYS\$TEST . . . ................ 3–1, D–10 SYS\$UPDATE:VMSLICENSE.COM . . . . . . . 1–2

### V

![](_page_52_Picture_344.jpeg)

XTPU\$EXAMPLES ................ D–10

### L

![](_page_52_Picture_345.jpeg)

### O

![](_page_52_Picture_346.jpeg)

### P

![](_page_52_Picture_347.jpeg)

### S

![](_page_52_Picture_348.jpeg)

#### . . . . . . . . . . . . . . . . 4–2

![](_page_52_Picture_349.jpeg)

. . . . . . . . . . . . . . . . . 4–2

 $-1$ 

![](_page_53_Picture_124.jpeg)

 $(03)5463-6600$  ( )

140-8641 2-2-24

 $2006$  10

 $V8.3$ 

OpenVMS